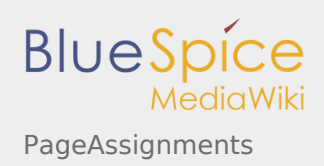

# Contents

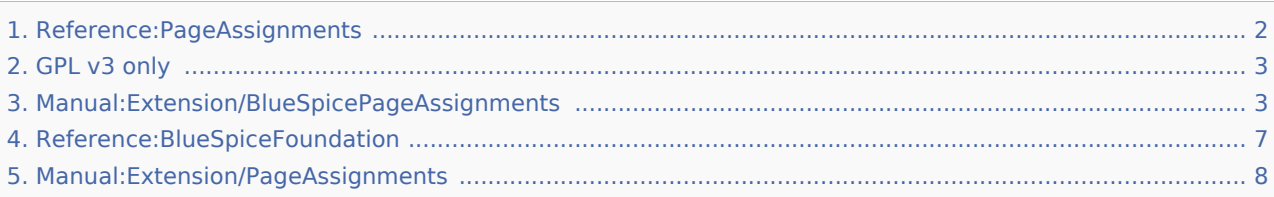

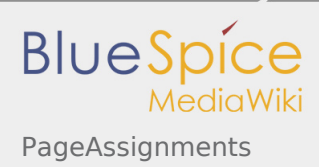

# <span id="page-1-0"></span>PageAssignments

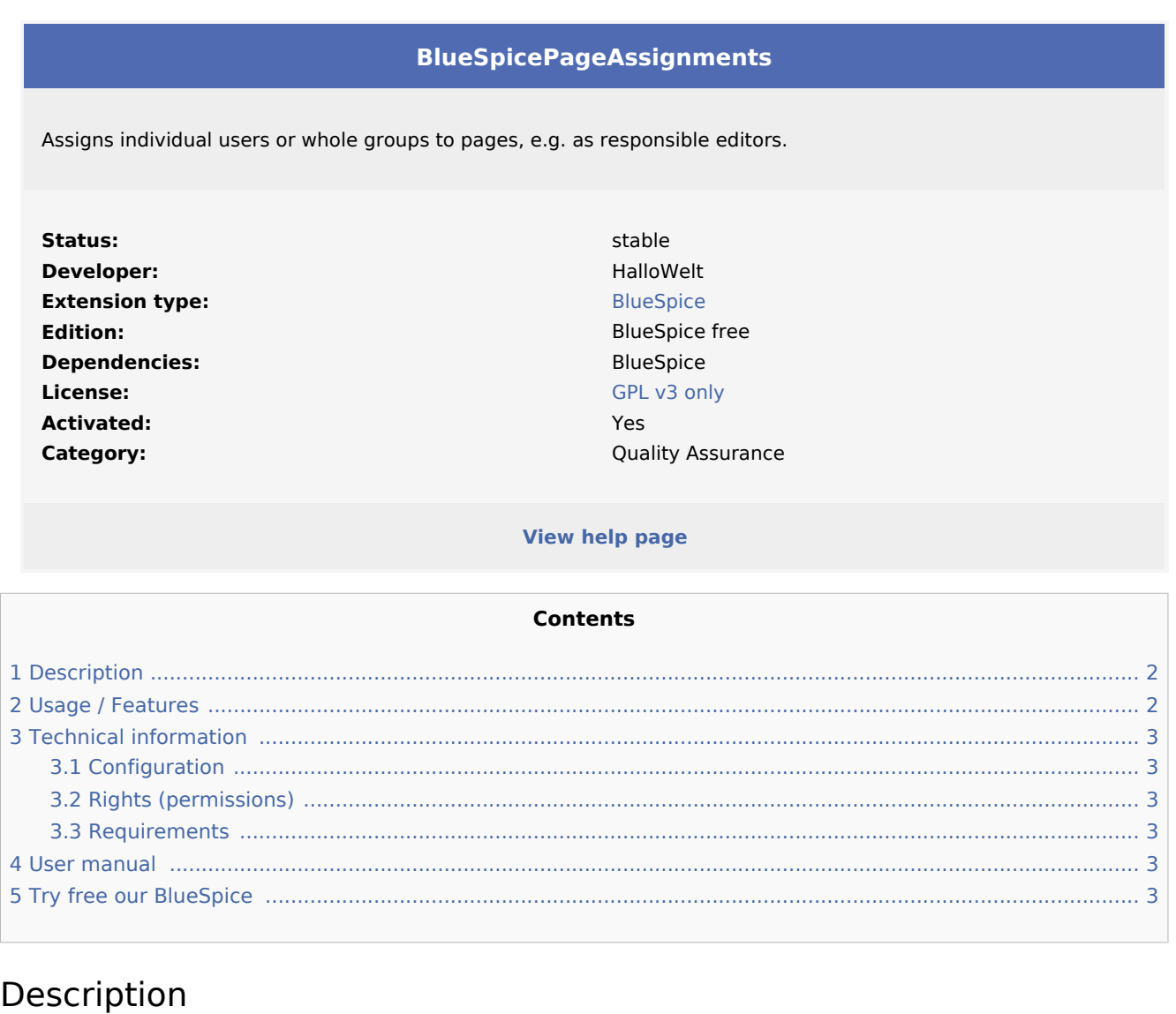

<span id="page-1-1"></span>**PageAssignments** allows to assign pages to single users or user groups. Assigned user or groups will be notified about changes of an article via email or internal notifications.

## <span id="page-1-2"></span>Usage / Features

- The extension PageAssignments allows you to assign responsible editors to an articles.
- An article can be assigned one single user, multiple users or even an entire group.
- The responsible editor(s) for the particular article can be viewed in the flyout "Page assignments" of the right toolbox in the tab "Quality management".
- The user assigned to the article can transfer the resposibility to another user.
- Users / groups are informed about all changes to the site and receive special permissions.

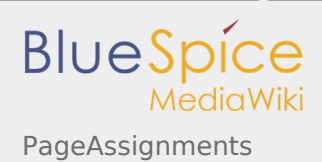

■ A special page on the wiki (Special:PageAssignments) shows a list of all the articles that you are responsible for.

## <span id="page-2-2"></span>Technical information

#### <span id="page-2-3"></span>Configuration

#### <span id="page-2-4"></span>Rights (permissions)

Pages can only be assigned to users with "pageassignable" permission, and only users with "pageassignments" permission can assign pages to others.

#### <span id="page-2-5"></span>Requirements

PageAssignments requires [BlueSpiceFoundation](#page-6-0).

#### <span id="page-2-6"></span>User manual

For detailed description and usage, visit our [user manual.](#page-7-0)

### <span id="page-2-7"></span>Try free our BlueSpice

[BlueSpiceDemo.](https://en.demo.bluespice.com/wiki/Main_Page)

# <span id="page-2-0"></span>GPL v3 only

#### Redirect to:

 $\blacksquare$  [GPL v3](https://en.wiki.bluespice.com/wiki/GPL_v3)

## <span id="page-2-1"></span>Page assignments

#### **Contents**

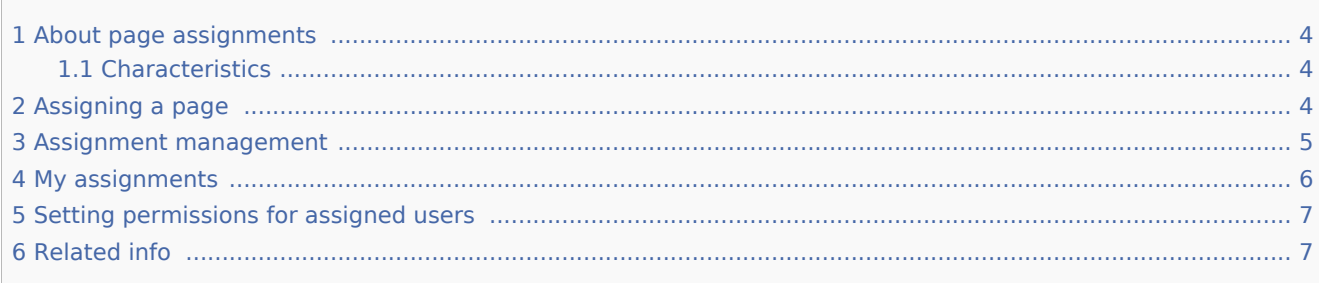

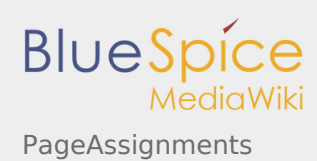

### <span id="page-3-0"></span>About page assignments

Page assignments are a quick way of giving one or more users informal responsibility and ownership of a page. They are very similar to a [watchlist.](https://en.wiki.bluespice.com/wiki/Manual:Extension/BlueSpiceWatchList) A user can add a page to their watchlist themselves, but users also create page assignments for each other.

Page assignments do not change the behavior of the page or grant special rights on a page. For example, the page does not get locked for editing when it is assigned to another user. It is rather a simple mechanism to have users "take a look" at a page. If the feature *[Read confirmation](https://en.wiki.bluespice.com/wiki/Manual:Extension/BlueSpiceReadConfirmation)* is activated for a namespace, assigned users have to confirm with a checkbox on the page that they have read the page.

A user can easily delete the assignment or delegate it to another user without any consequences.

#### <span id="page-3-1"></span>**Characteristics**

- Assigned users receive **notifications** when the page is changed. (This can be deactivated in the user preferences.)
- Assigned users are **listed under the assignments** for the page in the Quality management menu of the page.
- The page is listed on the **Assignment management** page, which is accessed from *Global actions* > *Management* (Special:ManagePageAssignments)
- The **page is listed** on the *Assignments* manager page of the assigned user, which is easy to access from the user profile menu.
- **Namespace-specific:** if a namespace has R*ead confirmation* activated, the page shows a read confirmation in the alert area of the page.

### <span id="page-3-2"></span>Assigning a page

#### **To assign a user or a group to a page:**

- 1. **Click** on *Page assignments* in the *Quality management* toolbar.
- 2. **Type** a user or group name in the assignments text box. You will get automatic suggestions based on your entry.
- 3. **Click** the *Add* button.
- 4. **Add** more users or groups (optional).

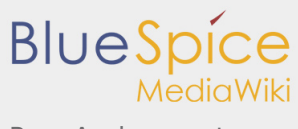

#### PageAssignments

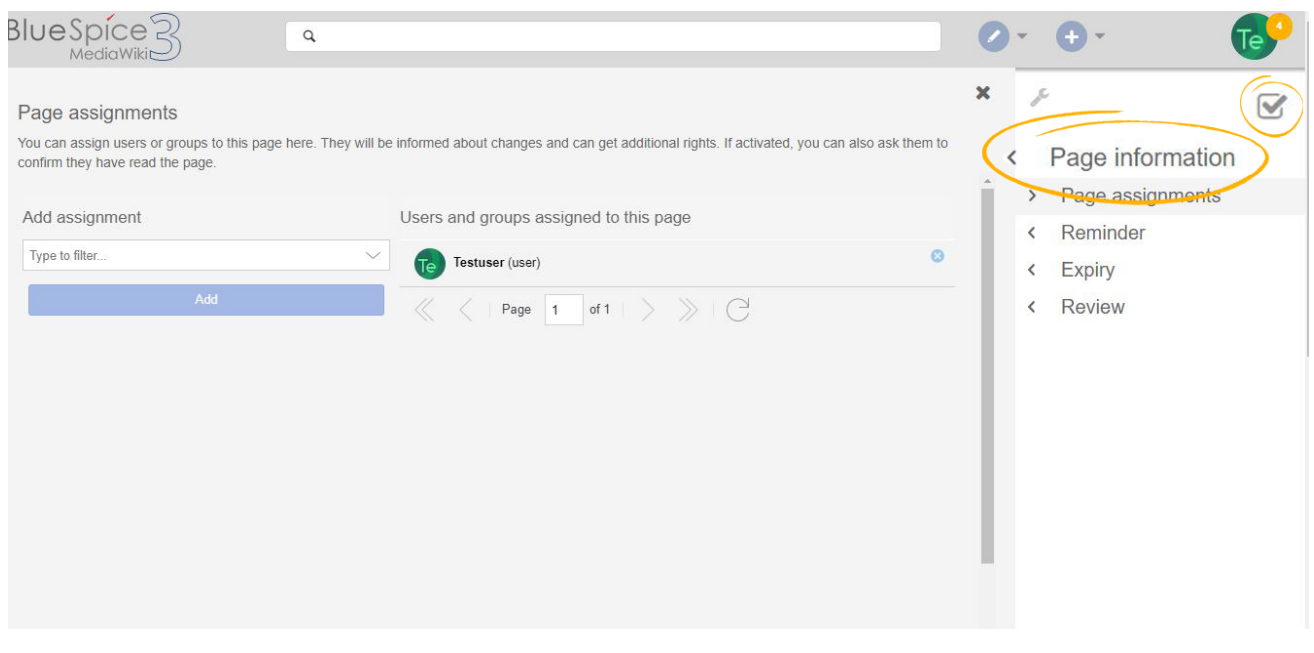

#### <span id="page-4-0"></span>Assignment management

Besides viewing all the assigned users and groups for each page, wiki administrators can also see a list of all pages that have assignments.

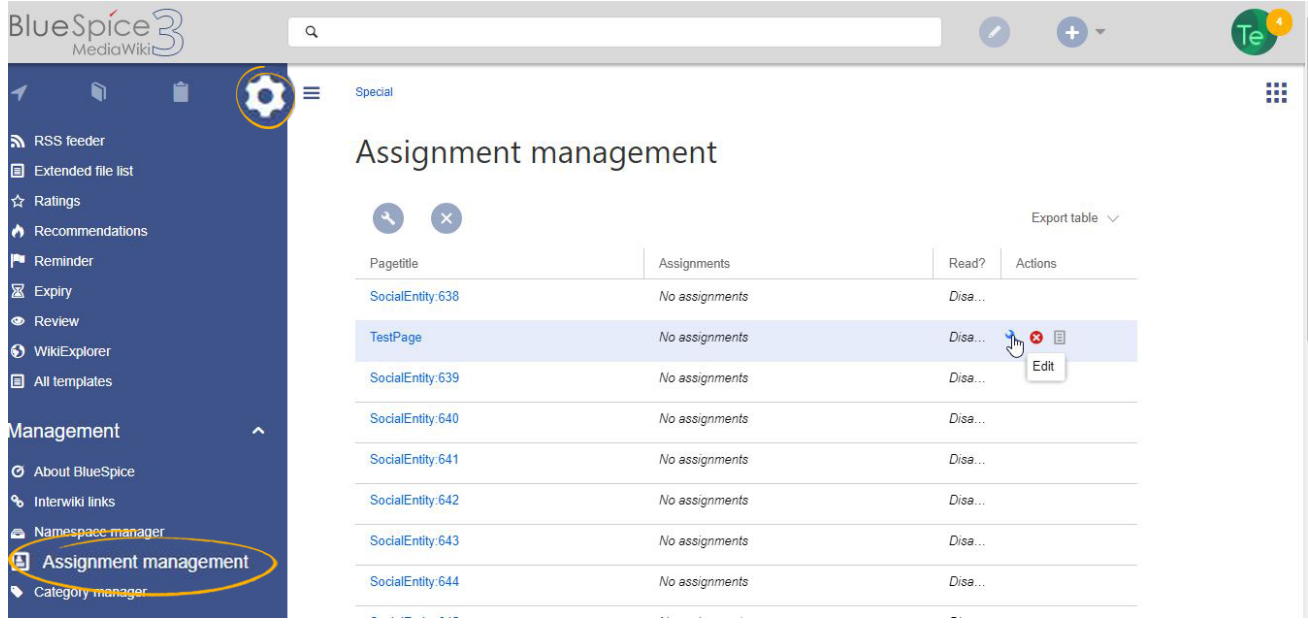

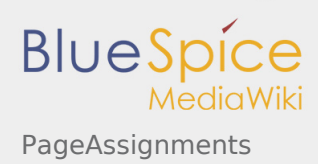

Administrators can navigate to the page Special:PageAssignments by clicking on *Assignment management* under *Global actions > Management.* Edit the assignment by clicking on the "wrench" icon and delete the assignment by clicking on the "x" button when the assignment is selected.

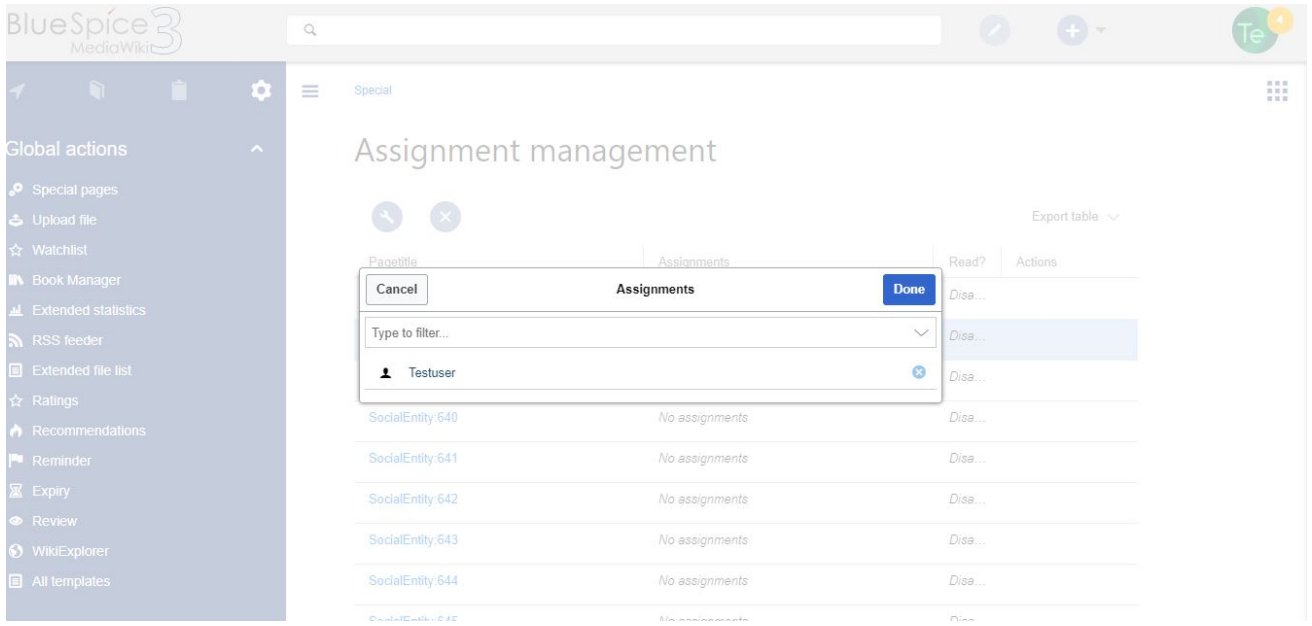

## <span id="page-5-0"></span>My assignments

Every user can view the pages they are assigned to by clicking on "Assignments" in their personal menu (by clicking on their image in the upper right corner).

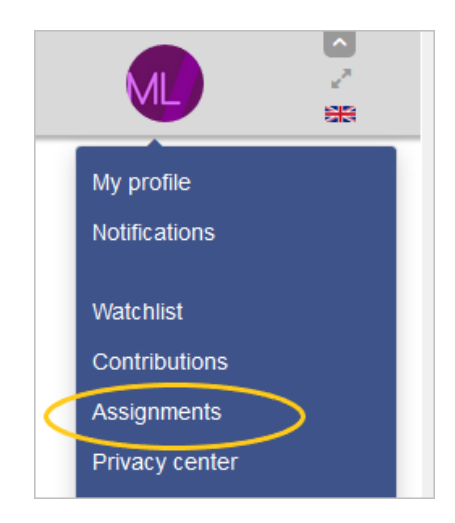

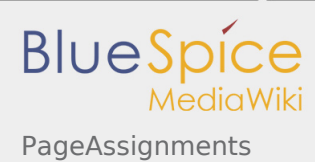

## <span id="page-6-1"></span>Setting permissions for assigned users

Wiki admins can define a set of permissions that will be granted to assigned users for a page they are assigned to, even if these permissions were not granted to them by default.

This can be done inthe [Config manager,](https://en.wiki.bluespice.com/wiki/Manual:Extension/BlueSpiceConfigManager) by selecting config type "Extension" and selecting BlueSpicePageAssignments from the list.

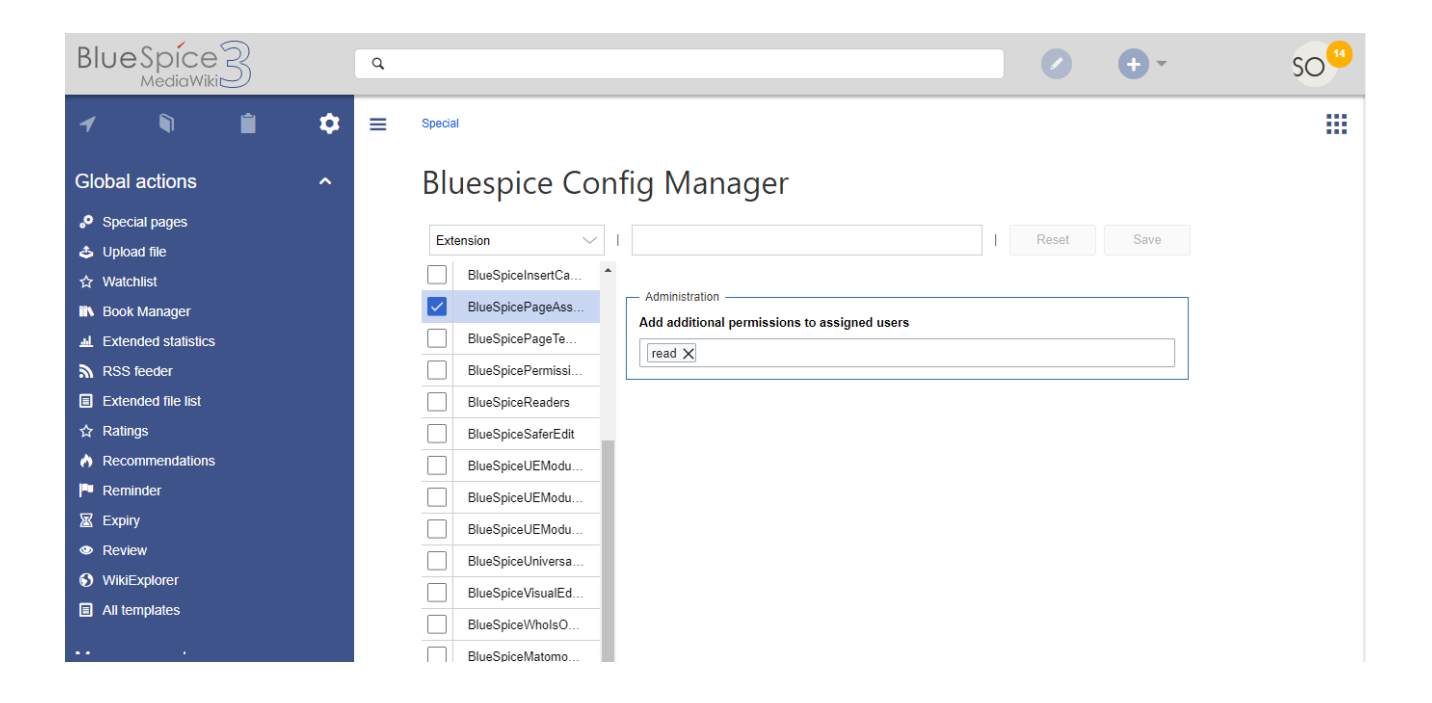

### Related info

<span id="page-6-2"></span>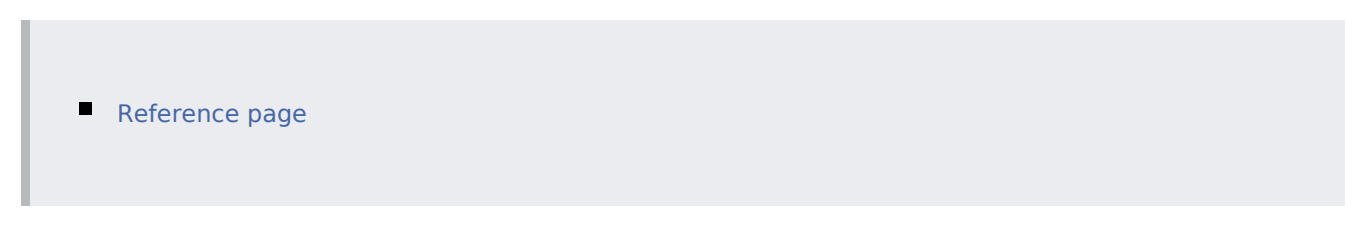

# <span id="page-6-0"></span>Reference:BlueSpiceFoundation

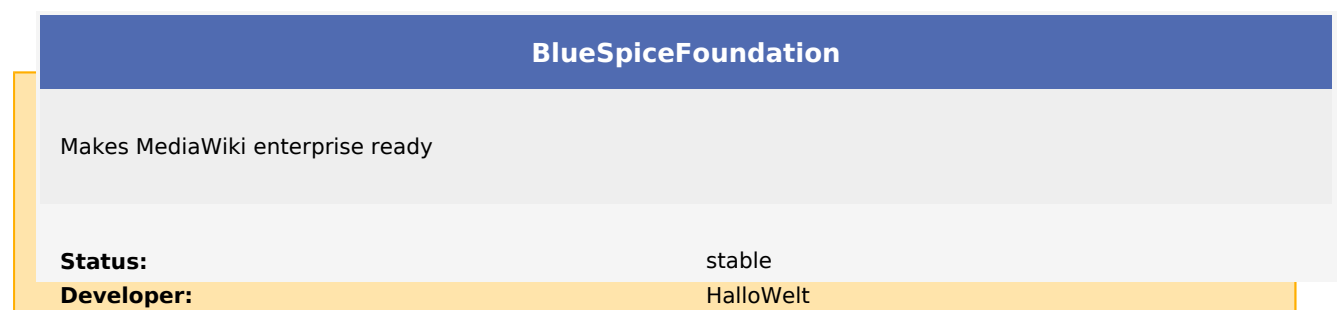

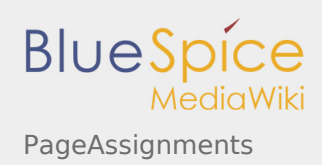

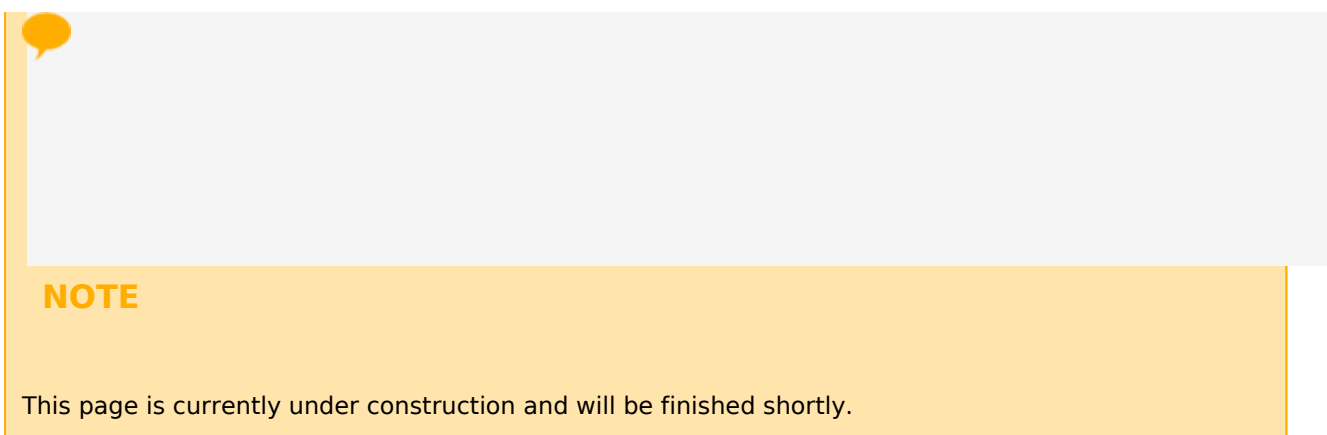

In the meantime, if you need help or information about this extension, please contact our support at support@hallowelt.com.

# <span id="page-7-0"></span>Manual:Extension/PageAssignments

Redirect to:

■ [Manual:Extension/BlueSpicePageAssignments](#page-2-1)